## 基于 ImageStation OrthoPro <sup>的</sup>数字正射影像自动处<sup>理</sup>

李 艳,徐 明,阳 俊

( 黑龙江省地理信息工程院,黑龙江 哈尔滨 <sup>150081</sup>)

摘 要: <sup>借</sup>助<sup>于</sup> ImageStation OrthoPro( ISOP) <sup>软</sup>件,能够对工作区内的影像进行正射纠正、匀光处理、自动生成<sup>拼</sup> 接线以及镶嵌裁图等批量处理,为数字正射影像的大规模制作提供了高效的软件平台。 关键词: ISOP; <sup>数</sup>字正射影像; <sup>自</sup>动处<sup>理</sup> 关键词: ISOP; 数字正射影像; 自动处理<br>中图分类号: P231. 5 文献标识码: B 文章编号: 1672 - 5867( 2012) 01 - 0211 - 02

# Automatic Processing of Digital Orthophoto Map Based on ImageStation OrthoPro

Yan,XU Ming,YANG Jun

( Heilongjiang Institute of Geomatics Engineering,Harbin <sup>150081</sup>,China)

**Abstract**: With the help of ImageStation OrthoPro (ISOP) software, the batch processing of images in working areas can be achieved<br>in terms of orthophoto rectification, dodging processing, seam creating, mosaic and image in terms of orthophoto rectification, dodging processing, seam creating software platform for mass production of the Digital Orthophoto Map. software platform for mass production of the Digital Orthophoto Map.

words: ISOP; DOM; automatic processing

## 0 引 言

ImageStation OrthoPro( ISOP) 是一套数字正射影像产 <sup>品</sup>生产系统,它<sup>是</sup> Intergraph <sup>公</sup>司针对数字正射影像制<sup>作</sup> 而推出的一套软件产品。在摄影测量行业内,它以影像 处理的高精度、高效率得到了越来越多使用者的欢迎。 1

## 处理的高精度、高效率得到<br>1 I<mark>SOP 的主要功能</mark>

ISOP 的主要功能有:

) 能够支持多种类型的数字高程模型( DTM) <sup>数</sup>据, 能够对航空影像、卫星影像等进行正射纠正。

) 能够对正射影像进行匀光处理,处理后影像能很 好地消除或减弱由于不均匀的光照条件造成的影像亮度 差异。 3

) 能够对正射纠正后的影像或已有的数字正射影像 自动生成拼接线,并能够输出拼接线矢量数据。 4

) 在镶嵌裁图过程中,能够自动处理各个拼接影像 之间的颜色基调,用以消除影像之间的颜色差异。 2

## 之间的颜色基调,用以消除<br>2  **ISOP 的工作流程**

ISOP 的工作流程如图 1 所示。

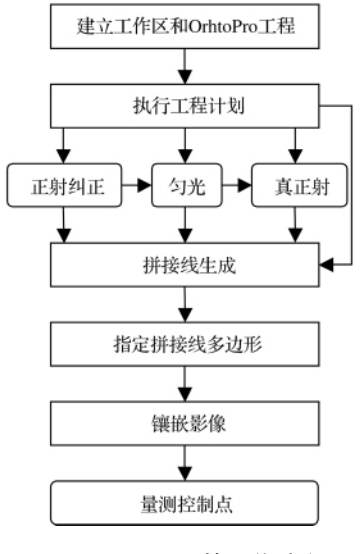

图 1 OrthoPro 的工作流程<br>Fig. 1 The Orthopro workflow

3 ISOP 的数字影像自动处理

<sup>在</sup> ISOP 系统中,主要的数据处理模块均为自动处<sup>理</sup>

收稿日期: <sup>2010</sup> - <sup>12</sup> - <sup>02</sup>

作者简介: <sup>李</sup> <sup>艳</sup>( <sup>1972</sup> - ) ,女,黑龙江富锦人,工程师,本科学历,主要从事测绘数据数字化成图工作。

模块,如正射纠正、匀光、真正射、拼接线生成、制定拼接 多边形、镶嵌影像。这些自动模块为数字正射影像的大 规模制作提供了高效的软件平台。 <sup>3</sup>. <sup>1</sup> <sup>数</sup>据准备阶段

自动处理前提需要做好相关的数据准备工作,主要 内容有: 1

) 影像数据

需要准备好处理的原始影像数据,计算好中间成果 和最终成果所需要的硬盘存储空间。 2) DTM <sup>数</sup><sup>据</sup>

2) DTM 数据

 数据来源及格式存在多样性,但只要保证矢量 数据的规范性即可,如果需要做真正射,矢量数据中除了 <sup>有</sup>大量点( mass point) <sup>和</sup>特征线( break line) 等地面数<sup>据</sup> 有大量点( mass point) 和特征线( break line) 等地面数据<br>外,还需要那些高于地表的矢量对象( object) 。如果需要 外,还需要那些高于地表的矢量对象( object) 。如果需要<br>采用 TIN 进行正射纠正,那么需要构建 ISOP 内部的 TIN 采用 TIN 进行<mark>」</mark><br>文件( \* . ttn) 。 文件(\* .ttn)。

) 镶嵌裁图图廓数据

可以通过多种方法得<sup>到</sup> ISOP <sup>所</sup>需要的裁图图廓文<sup>件</sup> ( \* . mdb) ,常用的方式是把矢量数据按照一定的规则<sup>输</sup> 出为一个文本文件,然后将该文件转换到新建的图廓文 件中即可。 4

) ISOP 工程

<sup>建</sup>立<sup>好</sup> ISOP 工程,设置好坐标系和单位,确保影像<sup>路</sup> 径正确、可访问。

## <sup>3</sup>. <sup>2</sup> <sup>执</sup>行工程计<sup>划</sup>

工程计划是数字正射影像自动处理的任务分配中 工程计划是数字正射影像自动处理的任务分配中<br>心。通过工程计划窗口( 如图 2 所示) 可以设定工程区 心。通过工程计划窗口(如图 2 所示) 可以设定工程区<br>域、ISPM 资源、选择高程数据、正射影像及定义产品特征。

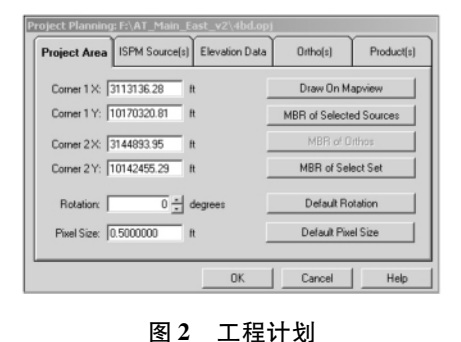

<sup>2</sup> Project planning

## <sup>3</sup>. <sup>3</sup> 正射纠正

<sup>在</sup>做工程计划时,为产品指定了未纠正<sup>的</sup> ISPM <sup>资</sup> 在做工程计划时,为产品指定了未纠正的 ISPM 资<br>源,这里需要利用 OrthoPro Rectify 来生成纠正影像( 如图 所示) 。

正射纠正是制作数字正射影像的核心处理过程。在 纠正处理之前可以设置纠正属性,常见的属性包括: 1) Interpolation <sup>像</sup>素插<sup>值</sup>

1) Interpolation 像素插值<br>常用的插值方法有 Nearest Neighbor ( 最临近像元 <sup>法</sup>) 、Bilinear Interpolation( <sup>双</sup>线性内差) 、Cubic Convolution ( 三次立方卷积内差) 。如果对纠正的精度要求较高,一

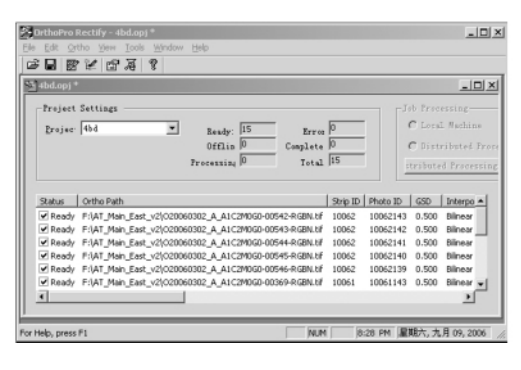

<sup>图</sup> <sup>3</sup> 正射纠正 <sup>3</sup> Orthopro rectification

<sup>般</sup>选<sup>用</sup> Cubic Convolution 方法进行插值。如果对处理<sup>时</sup> 般选用 Cubic Convolution 方法进行插值。如果对处理时<br>间要求较高,可采用 Nearest Neighbor 方法。精度和时间 间要求较高,可采用 Nearest Neighbor 方法。精度和时间 ·的处理方法是采<mark>用</mark><br>2) Calculation 计算

<sup>在</sup>计算设置中,主要<sup>是</sup> Elevation File Priority 高程<sup>文</sup> 件使用优先权设置,当项目中有多个高程文件参与正射 纠正的时候,需要设定这些相互重叠的高程文件的使用 顺序。如按照顺序方式使用,或者按照靠近相片中部方 式使用,或者按照最大 <sup>Z</sup> <sup>值</sup>方式使用。 <sup>3</sup>. <sup>4</sup> <sup>匀</sup> <sup>光</sup>

匀光的目的是调整影像的光照度,让整个工程中的 正射影像的光照强度基本保持一致,避免出现过亮或过 暗的情况。

在匀光的设置中,主要的设置有: 1

) Use Intensities In Range: 定义在匀光计算过程中<sup>得</sup> 到的影像灰度范围。

根据工程中影像的特点,定义出最大灰度值和最小灰度 值,超过最大值和最小值范围的灰度,将不参与匀光计算。 2

) Intensity Influence Limits: 定义在匀光过程中影<sup>响</sup> 灰度变化的参数。

通过设<sup>置</sup> Darken Maximum,Brighten Maximum <sup>两</sup>个<sup>参</sup> 数,分别设置匀光过程中允许处理的最大负的灰度值、最 大正的灰度值,它们分别用来降低过亮部分的灰度、加亮 过暗部分的灰度。

## <sup>3</sup>. <sup>5</sup> 镶嵌线的自动生成与编辑

通过 OrthoPro <sup>工</sup>具栏中<sup>的</sup> Generate Seamlines <sup>按</sup>钮, 系统根据纠正后的影像自动生成镶嵌线。

镶嵌线的主要编辑原则是通过调整镶嵌线,避开重 叠影像之间相同位置处影像的颜色差异、地物差异。常 见的操作有: 当一个地物在重叠区域颜色明显不一致的 时候,通过镶嵌线,让该地物尽量在一张影像中保持完 整; 当镶嵌线遇到高于地面的物体,如桥、房屋的时候,要 一个一个人<br>调整镶嵌线避开等。<br>**3.6 裁 图** 

镶嵌裁图是输出正射纠正影像产品的过程,在裁图 的过程中,设置色调匹配参数,通过色调匹配可以将修改<br>(下转第216页)

<sup>图</sup>号后分别用阿拉伯数<sup>字</sup> <sup>1</sup>,2,<sup>3</sup> <sup>标</sup>记清楚,以示区分; <sup>第</sup><sup>二</sup> 是对地形图实体的排架,排架要放置体现分类的结果,便 于上架、下架及保管员查找。放置地形图适合采用厚度为 600 cm <sup>的</sup>加宽密集架,按比例尺由小到大摆放,1∶ <sup>10</sup> <sup>000</sup><sup>图</sup> 600 cm 的加宽密集架,按比例尺由小到大摆放,1:10 000图<br>数量较多,应以十万号为一个保管单位卷放,卷内按 1—64 顺序排列以便于查找; 第三是每一张图纸要赋予一个标 志,这个标志是指图号以外赋予图纸的数码编号,以解决 同号图纸不能区分的问题。这个标志是唯一的、不可以重 复的编号,在这里采用条形码是一个非常简便有效的方 法,即每张图纸贴上一个条形码,既区分出同号图纸,又为 建立地形图信息数据库奠定了基础; 四是把好借图、还图 关。在借图时要求工程人员在借图单上既写明图号又写 清条码号,即使图纸拿串也能准确辨别出来。资料档案管 理人员对借出及归还的图纸要认真核对图号和条码号,保 证准确无误。对于已建立地形图信息管理数据库的单位 来说,借图、还图时登记和消账用扫码器识别条形码,既快 ,<sub>2027年第一天第一次第,<br>捷又准确,是一个值得推广的管理方法。<br>2.2 **重视管理购图单据**</sub>

发图单是地形图来源的唯一证据,要单独存放,妥善 保管。首先,发图单要按年度分类编号,建立登记目录, 以备查找; 二是对发图单上的图纸的去向要做出描述,如 <sup>所</sup>购图纸"<sup>K</sup> - <sup>52</sup> - <sup>32</sup> - <sup>甲</sup>"登记在哪个账本上等; 第三, 在登记地形图帐目时针对每一张图纸要标记清楚归属于 哪一张发图单,即标清发图单号,一是方便在安全保密检 查时快速、准确找到相关图纸,二是出现重号图纸时也能 有效区分。

## <sup>2</sup>. <sup>3</sup> <sup>建</sup>立地形图信息数据<sup>库</sup>

可以借助单位的档案管理系统,建立地形图管理数 <sup>据</sup>库,<sup>按</sup> <sup>3</sup> <sup>个</sup>层次分类: <sup>比</sup>例尺( 项目级) <sup>→</sup>图幅( <sup>案</sup>卷级) <sup>→</sup>图纸( 文件级) ,在项目库中字段包括比例尺、项目代号 ( 比例尺代号) 等; 在案卷库中字段包括案卷号( 图幅代 号) 、图号、图名、购买份数等; 在文件库中,字段的设置要 进一步细化,除了图号、图名、比例尺、条码号等常规字段

## ( 上接<sup>第</sup> <sup>212</sup> <sup>页</sup>)

过的亮度、对比度的色调平衡,赋予最终的镶嵌影像一个 一致的色调。

裁图的主要参数设置有: 1

) Feathering Distance( <sup>羽</sup>化距离) : <sup>是</sup>指镶嵌线两<sup>边</sup> 参与羽化处理的像素数。 2

) Ground Resolution( <sup>地</sup>面分辨率) : <sup>是</sup>指定被输出产 品的每个像素的地面距离。

## <sup>3</sup>. <sup>7</sup> 正射影像产品的检查与处<sup>理</sup>

正射影像产品的检查和处理是正射影像生产过程中 一个必不可少的环节。针对正射影像产品进行多种质量 检查( 如: 纠正精度检查、影像颜色检查、影像地物合理性 检查,等等) ,确保正射影像的产品质量。 4

## 结束语

随着社会的发展,数字正射影像越来越多地被应用

外,还应设置该张图纸的购买日期、每幅图的张数、发图 单号和件号( 赋予每张图纸数据的编号) ,将同号图纸区 单号和件号( 赋予每张图纸数据的编号) ,将同号图纸区<br>分开来。件号由项目代号( 比例尺代号) + 案卷号( 图幅 分开来。件号由项目代号(比例尺代号) + 案卷号( 图幅<br>代号) +流水号构成。其中有几个字段要特别注意: 一是 件号,件号是每张图纸的标识,也是同一幅图号中所有图 纸的顺序号,要用三位阿拉伯数字表示,不足三位的用 "0"填充补足三位,以便于<sup>在</sup> Windows <sup>下</sup>保持由小到大<sup>正</sup> 常排序; 二是同一图幅号图纸的张数,要与实物数量相 符,否则借阅操作时会出错,也会给统计工作带来麻烦; 三是购买日期,购买日期是区分同一幅图号多份图纸的 依据之一,录入时要仔细,与发图单号相对应,确保同号 地形图的有效区分。

地形图管理信息数据库建成后,可以在网上检索、预 约、借阅,实现了由传统手工操作到网络服务的变革,极 大地方便了勘察、设计、测绘作业对地形图信息的需求。 管理人员通过网络可以全面掌握地形图的购进、借出、归 还信息,为工程人员提供快捷、准确、方便、安全的信息服 务,管理水平由此得到全面提升。 3

## 结束语

地形图的管理关系到国家秘密,原则性强,在实际工 作要不断创新理念,探索安全管理、有效利用的新途径、 新方法,使重要的地理信息资源在交通基本建设项目中 发挥出应有的作用。

## 参考文献:

- 多 有 又 毗.<br>[1] 阎霜,李兵. 浅谈测绘档案的管理和利用 [J]. 测绘与空 阎霜,李兵. 浅谈测绘档案的<mark>管理和</mark><br>间地理信息,2010,33(3) : 245 – 247. 间地理信息, 2010, 33 (3): 245 - 247.<br>[2] 郭晓红. 测绘成果档案的管理与利用 [J]. 机电兵船档
- 郭晓红. 测绘成果档<br>案,2007(2):45-46. 案, 2007(2): 45 -46.<br>[3] 邬伦,刘瑜,张晶,等. 地理信息系统──原理、方法和应
- 邬伦,刘瑜,张晶,等. 地理信息系统-<br>用 [M]. 北京: 科学技术出版社,2001.

[编辑: 胡 雪]

<sup>到</sup>各个行业中,ImageStation OrthoPro 软件针对数字正<sup>射</sup> 影像的制作提供了一套完整的解决方案,使得数字正射 影像的大规模及快速利用更加方便。本文介绍了数字正 射影像制作的主要流程,针对各个流程中重要的设置与 操作进行了讲解,为数字正射影像制作人员提供了一定 的参考。

## 参考文献:

- SET X FIN.<br>
[1] INTERGRAPH Inc. ImageStation OrhtoPro (ISOP) User's<br>
Gu-ide [G]. USA: INTERGRAPHInc, 2006.
- [2] INTERGRAPH Inc. Photogrammetric Manager ( ISPM) Us-er's Guide[G]. USA: INTERGRAPHInc,2006. er's Guide [G]. USA: INTERGRAPHInc, 2006.<br>
[3] Scheiblechner H. Isotonic ordinal probabilistic models (IS-
- ) [J]. Psychometrika,1995,60( <sup>2</sup>) : <sup>281</sup> -304.

[编辑: 宋丽茹]